## **GRAND ROUNDS ZOOM MEETING INSTRUCTIONS**

Locate your Zoom program on your computer and create a short cut on to your desktop.

Click on the Zoom icon and select "Join a Meeting."

| Zoom Cloud Meetings |                           |  |
|---------------------|---------------------------|--|
|                     | zoom                      |  |
|                     | Join a Meeting<br>Sign In |  |
|                     | Version: 4.1.11049.1024   |  |

Enter Meeting ID: 117401852

Type in the "Screen Name" of your choice (i.e. your name). This will be displayed on the screen when you join the meeting.

Be sure to click:

- Don't connect to audio
- Turn off my video

| Com Zoom                                                                                                    | X |
|----------------------------------------------------------------------------------------------------|---|
| Meeting ID or Personal Link Name                                                                                    | ~ |
| Screen Name                                                                                                    |   |
| <ul> <li>Remember my name for future meetings</li> <li>Don't connect to audio</li> <li>Turn off my video</li> </ul> |   |
| 3011                                                                                                    |   |

To hear the session, click on "Join Audio."

| Zoom Participant ID: 41 Meeting ID: 117-401-852 |                                                              |               |
|-------------------------------------------------|--------------------------------------------------------------|---------------|
| Ĥ                                               | Talking:                                                     |               |
| Meeting Topic:                                  | Grand Rounds                                                 |               |
| Host:                                           | CME                                                          |               |
| Invitation URL:                                 | https://rchsd.zoom.us/j/117401852<br>Copy URL                |               |
| Participant ID:                                 | 41                                                           |               |
| Join Audio                                      | share Screen                                                 |               |
|                                                 | La La Caracter pro-<br>nivite Participants Share Screen Chat | Leave Meeting |

When prompted, select "Join Audio by Computer."

|             | C Phone Call                                                                                                    | Compu                                    | ter Audio                   |
|-------------|----------------------------------------------------------------------------------------------------|------------------------------------------|-----------------------------|
| (           | A CONTRACTOR OF A CONTRACTOR OF A CONTRACTOR O | lerence by Computer<br>er Mic & Speakers | clich the Join Audio button |
| Automatical | y join audio by computer wh                                                                                                    | en joining a me <mark>eting</mark>       | _                           |

Be sure to always have your audio muted and video turned off.

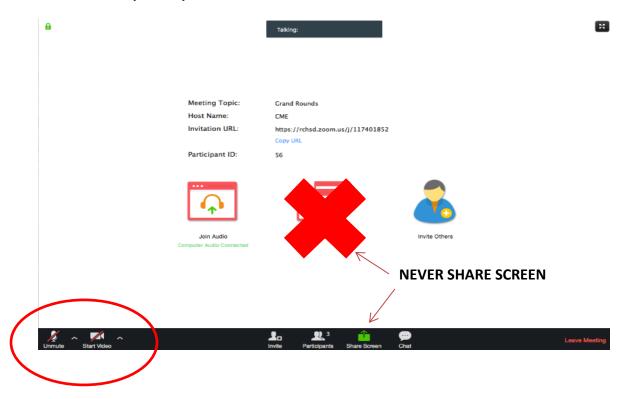

## PLEASE BE SURE TO HAVE AUDIO AND VIDEO TURNED OFF!

**DO NOT SHARE SCREEN!** 

## **TO CONNECT BY PHONE:**

Dial (858) 966-8899

Enter meeting ID: 117401852

Enter your participant number followed by "#" (pound)

If you are not given a participant number just press "#" (pound)

You should be able to hear the meeting after these steps

## **BE SURE TO MUTE YOUR PHONE!**

Questions? Email us at <a href="mailto:cme@rchsd.org">cme@rchsd.org</a>